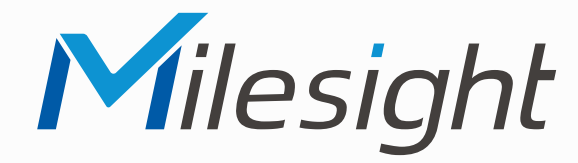

**ISIS-MS-Cxx75-PBJ**

**ISIS-MS-Cxx75-PDJ**

**ISIS-MS-Cxx75-EPB**

**ISIS-MS-Cxx75-EPC**

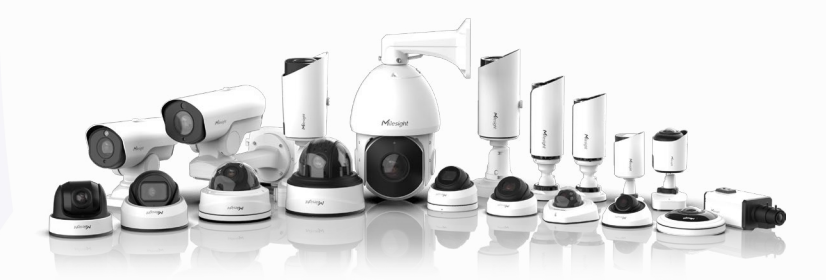

Milesight

### **Montageanleitung**

**Vor Inbetriebnahme bitte dieses Handbuch lesen.**  Druckfehler, Irrtümer und technische Änderungen vorbehalten.

> Stand: Juni 2022 Distribution und Copyright: FRS GmbH & Co. KG

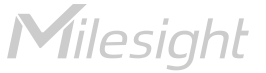

Eine ausführliche Anleitung zur Bedienung der Kamera können Sie auf www.milesight.de herunterladen.

Software, Tools und Updates können Sie auf www.milesight.com herunterladen.

### Inhalt

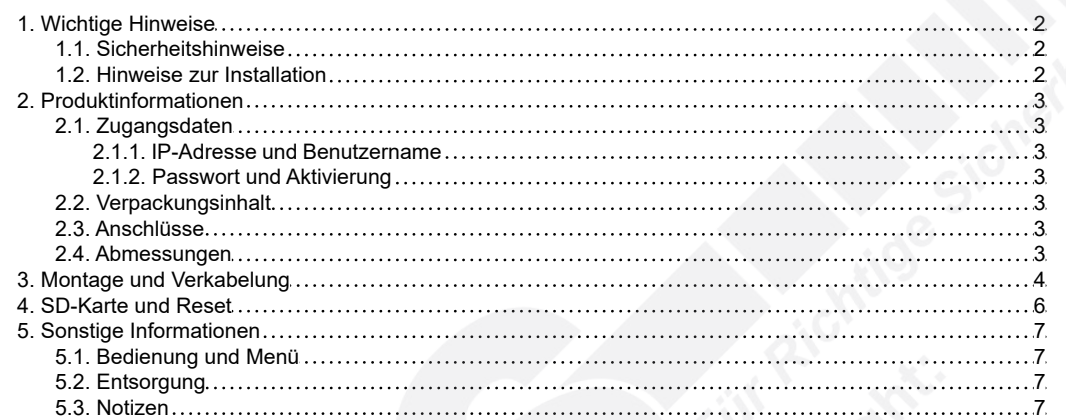

## <span id="page-1-0"></span>1. Wichtige Hinweise

#### <span id="page-1-1"></span>1.1. Sicherheitshinweise

Bitte beachten Sie die im Lieferumfang des Artikels separat beiliegenden Informationen.

#### <span id="page-1-2"></span>1.2. Hinweise zur Installation

- 1. Lesen und befolgen Sie diese Anweisungen.
- 2. Bewahren Sie diese Anweisungen auf.
- 3. Beachten Sie alle Warnungen.<br>4. Reinigen Sie das Gerät nur mit
- Reinigen Sie das Gerät nur mit einem trockenen Lappen.
- 5. Installieren Sie das Gerät gemäß den Herstelleranweisungen.
- 6. Achten Sie darauf, keine Schutzvorrichtungen von Steckern oder Kabeln zu beschädigen.
- 7. Prüfen Sie, ob der Untergrund (Decke oder Wand) das Gewicht der Kamera tragen kann. Achten Sie bei der Wahl des Standortes auch auf den zulässigen Temperaturbereich der Kamera.
- 8. Lassen Sie die Verkabelung nicht an einer ungeeigneten Position verhaken oder die Umhüllung der elektrischen Leitung beschädigen. Dies kann einen Defekt verursachen.
- 9. Sorgen Sie dafür, dass sich während der Installation keine Personen oder Gegenstände unter dem Installationsplatz befinden. Personen könnten zum Beispiel von herunterfallendem Werkzeug verletzt werden und Gegenstände könnten beschädigt werden.

# <span id="page-2-0"></span>2. Produktinformationen

### <span id="page-2-1"></span>2.1. Zugangsdaten

2.1.1. IP-Adresse und Benutzername

Standard IP-Adresse: **192.168.5.190** Standard Benutzername: **admin**

Falls Sie die Standard IP-Adresse geändert haben oder diese von einem DHCP-Server automatisch neu vergeben wurde, können Sie die IP-Adresse mit der Software [**Smart Tools]** suchen, welches auf www.milesight.com herunter geladen werden kann. Wie Sie die IP-Adresse manuell ändern, finden Sie in der Betriebsanleitung, die Sie auf www.milesight.de herunterladen können.

<span id="page-2-3"></span><span id="page-2-2"></span>2.1.2. Passwort und Aktivierung

Die Kamera muss für den Betrieb zuerst aktiviert werden. Details hierzu finden Sie in der Betriebsanleitung, die Sie auf www.milesight.de herunterladen können. Hierzu müssen Sie der Kamera ein sicheres Passwort vergeben. Beim ersten Start werden Sie dazu aufgefordert. Bitte notieren Sie sich das Passwort und verwahren es an einem sicheren Ort.

Falls keine Aktivierung erforderlich ist, lautet das vorgegebene Standard-Passwort entweder **admin** oder **123456**.

Hierbei wird nach dem Anmelden gegebenenfalls ein Sicherheitshinweis eingeblendet. Dieser besagt, dass es zum Schutz vor unberechtigtem Zugriff empfehlenswert ist, das Standard-Passwort zu ändern. Details hierzu finden Sie in der Betriebsanleitung, die Sie auf www.milesight.de herunterladen können. Bitte notieren Sie sich dabei Ihr neues Passwort.

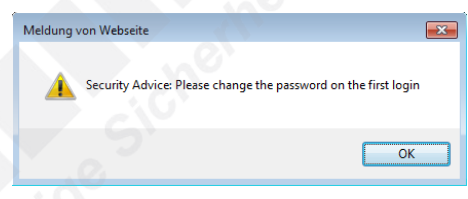

Passwort-Verlust: Falls Sie Ihr Passwort vergessen oder verlegt haben, können Sie es mit der Beantwortung von drei Sicherheitsfragen wiederherstellen, falls Sie in den Passwort-Einstellungen eine Sicherheitsfrage aktiviert haben. Andernfalls ist nur ein Zurücksetzen der Kamera auf Werkseinstellungen möglich. Dies erfolgt über die Reset-Taste der Kamera. Details hierzu finden Sie im Kapitel [[4. SD-Karte und Reset](#page-5-0)] auf Seite [6](#page-5-0).

### <span id="page-2-4"></span>2.2. Verpackungsinhalt

- 1 x Kamera
- 1 x Montageplatte
- 1 x Montagezubehör im Beutel
- 1 x Montageanleitung

#### <span id="page-2-5"></span>2.3. Anschlüsse

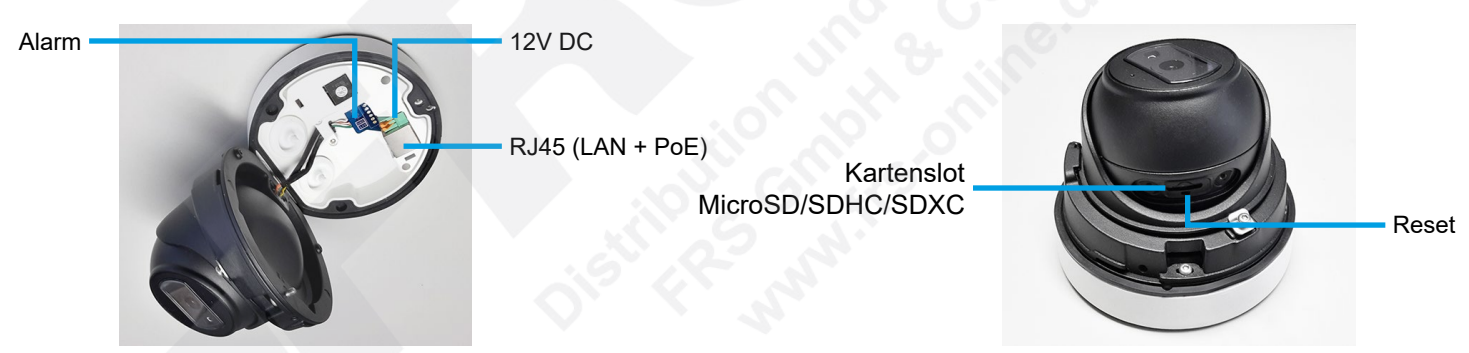

Hinweise:

- Die Error-LED leuchtet, wenn die Kamera startet oder einen Fehler hat.
- Reset: Betätigen Sie die Reset-Taste fünf Sekunden lang, wenn Sie die Kamera auf ihre Werkseinstellungen zurücksetzen möchten.

#### <span id="page-2-6"></span>2.4. Abmessungen

#### Einheit: mm

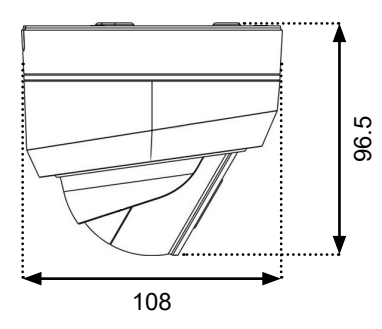

# <span id="page-3-0"></span>3. Montage und Verkabelung

**Hinweis:** Die zur Inbetriebnahme erforderlichen Komponenten wie Kabel, Stecker oder Netzteil sind nicht im Lieferumfang enthalten.

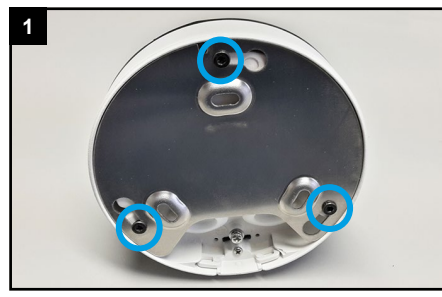

Auf der Rückseite der Kamera befindet sich eine Montageplatte. Lockern Sie die drei schwarzen Schrauben ein wenig, bis Sie die Montageplatte bewegen / drehen können.

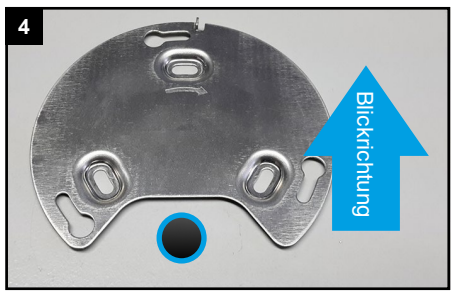

Richten Sie die Montageplatte so aus, dass sie die Verkabelung hinten ist. Bohren Sie bei Wand- / Deckenmontage ein Loch für die Verkabelung.

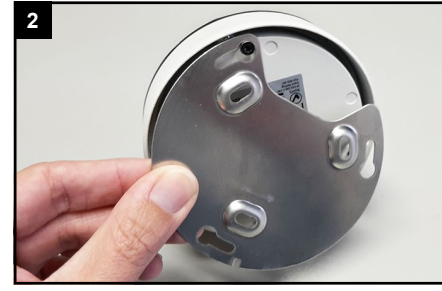

Nehmen Sie die Montageplatte ab.

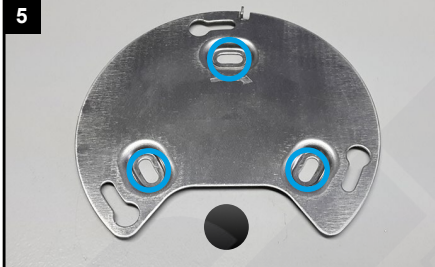

Montieren Sie die Kamera mit dem mitgelieferten Montagezubehör.

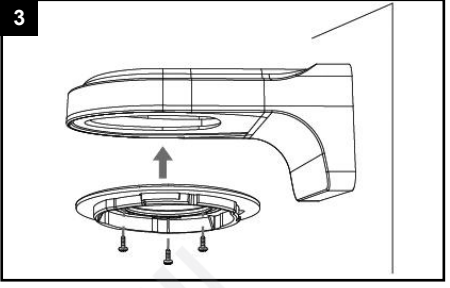

Bei Wandarm: befestigen Sie die Montageplatte am Wandarm.

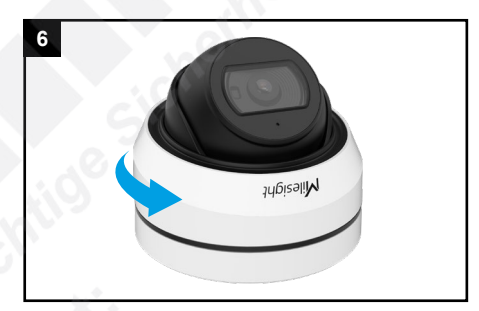

Drehen Sie die obere weiße Abdeckung in Pfeilrichtung, um sie zu lösen.

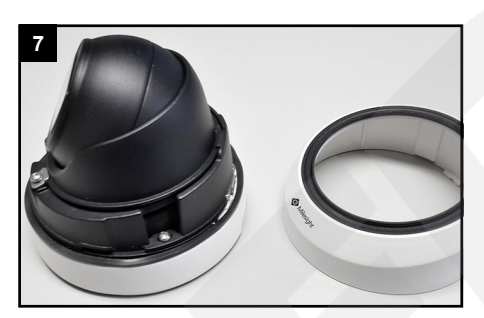

Nehmen Sie die Abdeckung ab.

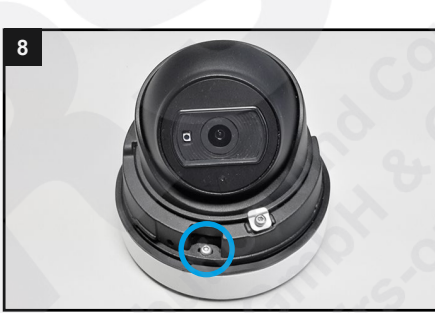

Lockern Sie die hier gekennzeichnete Schraube ein wenig, bis sich das Scharnier der Kamera lockert und Sie das Kameramodul schwenken können.

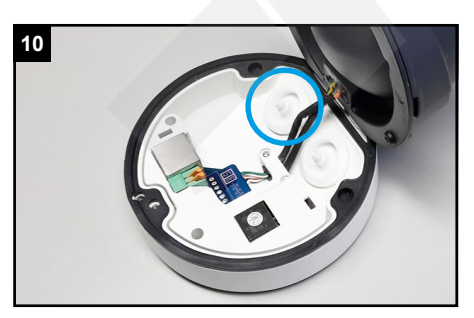

Verwenden Sie die Kabelzufuhr, die am Gehäuseboden mit "POE CABLE" gekennzeichnet ist, für das Netzwerkkabel. Die andere Kabelzufuhr ist für 12V- oder Alarm-Kabel.

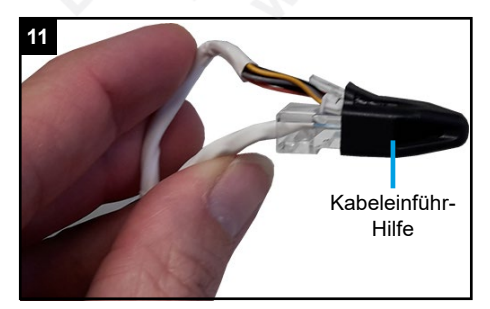

Setzen Sie die Kabeleinführ-Hilfe auf die Anschlussstecker für die Kamera.

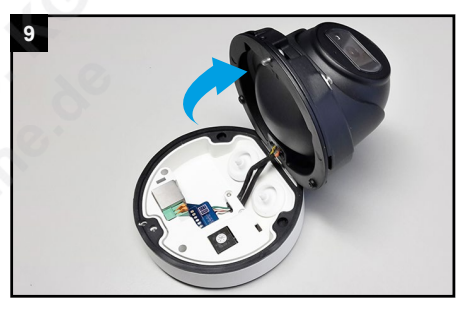

Schwenken Sie das Kameramodul zur Seite.

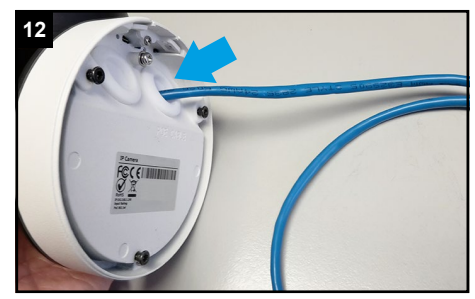

Führen Sie die Verkabelung mit der Kabeleinführ-Hilfe durch die Dichtung von Außen in die Kamera.

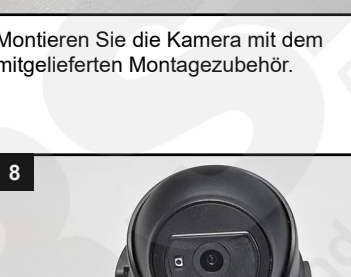

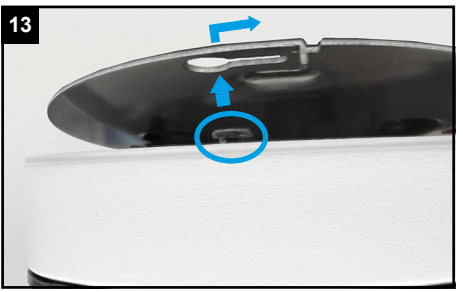

Setzen Sie die schwarzen Schrauben in die Montageplatte ein.

Schließen Sie das Kabel an der

Netzwerkbuchse an.

verstellen können.

**6**

**19**

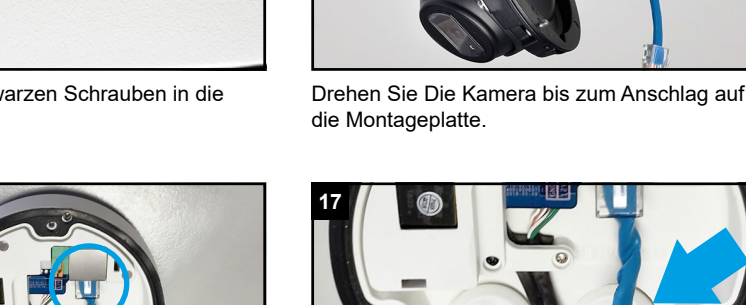

**14**

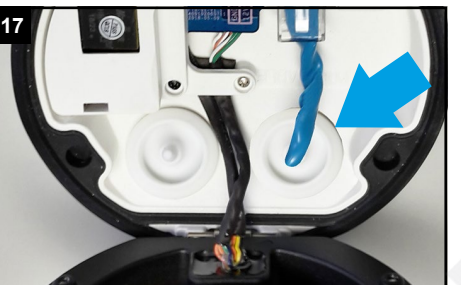

Prüfen Sie, ob die Dichtungen korrekt aufliegen, sodass keine Feuchtigkeit in die Kamera gelangen kann.

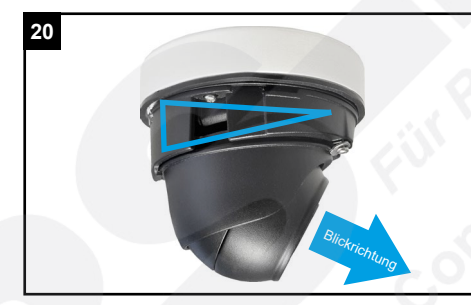

Richten Sie die Kamera aus. Dabei sollte die Neigung der Kamera zur Blickrichtung gerichtet sein.

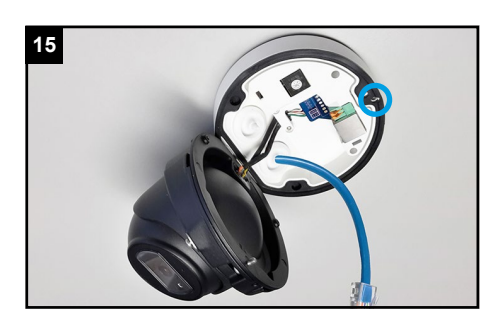

Ziehen Sie die Fixierschraube feste an, bis die Kamera einen stabilen Halt hat. Prüfen Sie den Halt der Kamera.

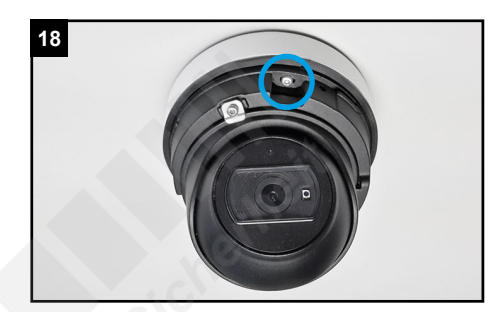

Schwenken Sie das Kameramodul wieder zurück und ziehen Sie die Feststellschraube feste an.

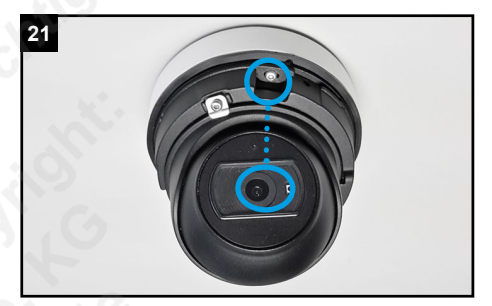

Die Blickrichtung sollte möglichst einem der Montagelöcher gerichtet sein.

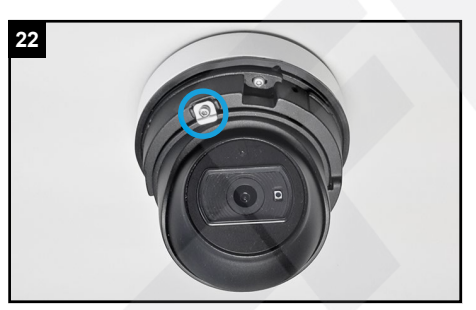

An der Seite befindet sich eine weitere Befestigungs-Schraube. Lösen Sie diese ein wenig, bis Sie die Blickrichtung der Kamera

Ziehen Sie die Befestigungs-Schraube wieder an.

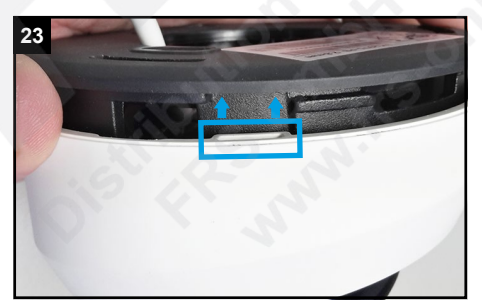

Setzen Sie die weiße Abdeckung wieder auf. Führen Sie dabei die Halterungen in die dafür vorgesehenen Freiräume ein.

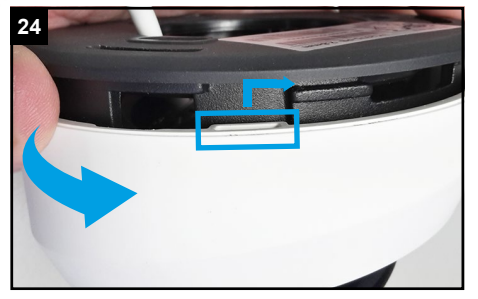

Danach müssen Sie die weiße Abdeckung im Uhrzeigersinn drehen, damit sich die weißen Halterungen einhaken.

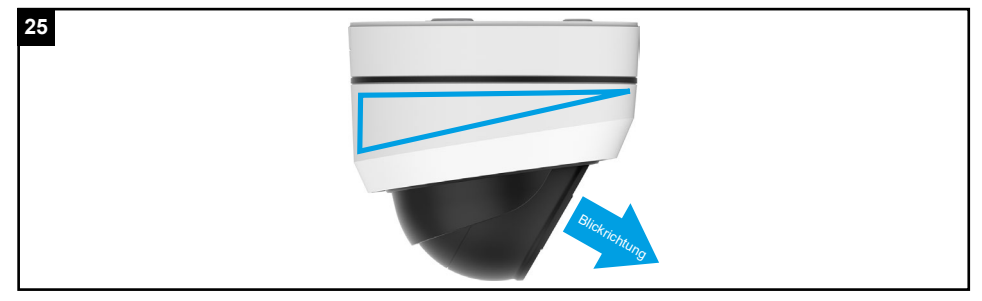

Achten Sie auf die Neigung des Gehäuses. Die weiße Abdeckung passt nur korrekt auf die Kamera, wenn die Neigung der Abdeckung synchron mit der Kamera ist.

# <span id="page-5-0"></span>4. SD-Karte und Reset

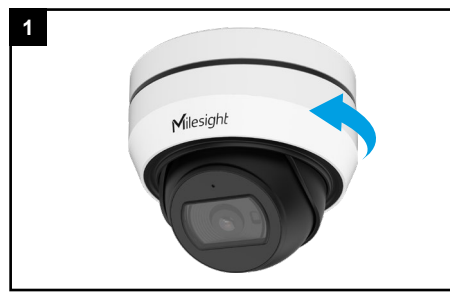

Drehen Sie die weiße Abdeckung in Pfeilrichtung, um sie zu lösen und nehmen Sie die Abdeckung ab.

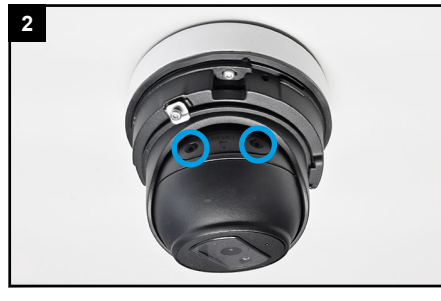

Auf der Rückseite der Kamera befindet sich eine kleine schwarze Abdeckung. Lösen Sie die beiden Schrauben und nehmen Sie die Abdeckung ab.

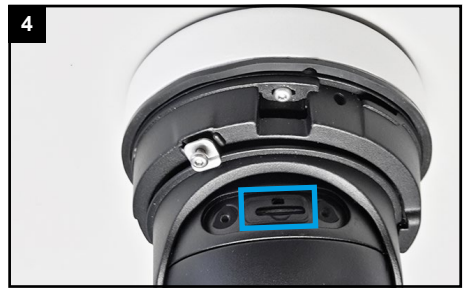

Darunter befinden sich der Kartenslot und die Reset-Taste.

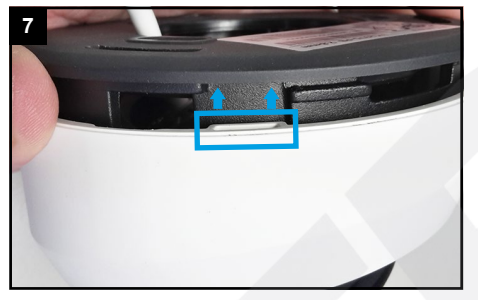

Setzen Sie die weiße Abdeckung wieder auf. Führen Sie dabei die Halterungen in die dafür vorgesehenen Freiräume ein.

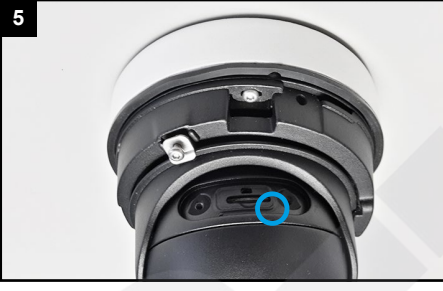

Reset: Betätigen Sie die Reset-Taste fünf Sekunden lang, wenn Sie die Kamera auf ihre Werkseinstellungen zurücksetzen möchten.

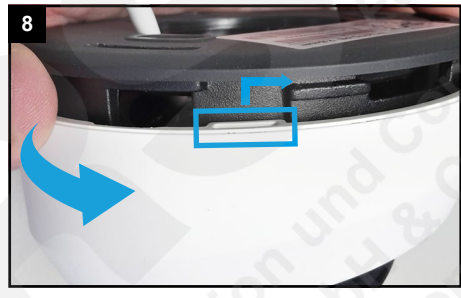

Danach müssen Sie die weiße Abdeckung im Uhrzeigersinn drehen, damit sich die weißen Halterungen einhaken.

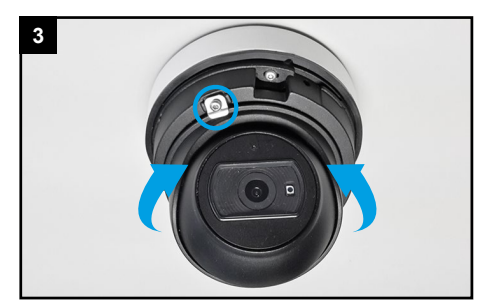

Falls die Abdeckung nicht zugänglich ist, lockern Sie ein Wnig die Befestigungs-Schraube, bis Sie die Kamera bewegen können.

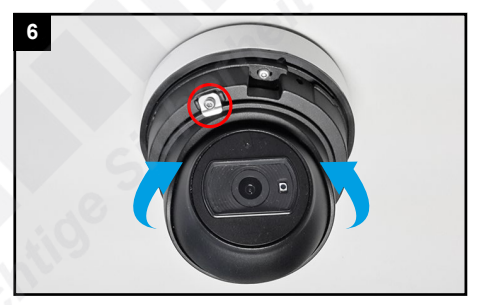

Richten Sie die Kamera wieder in Blickrichtung aus und ziehen Sie die Befestigungs-Schraube an.

### <span id="page-6-0"></span>5. Sonstige Informationen

### <span id="page-6-1"></span>5.1. Bedienung und Menü

Eine ausführliche Anleitung zur Bedienung der Kamera können Sie auf www.milesight.de herunterladen.

Software, Tools und Updates können Sie auf www.milesight.com herunterladen.

#### <span id="page-6-2"></span>5.2. Entsorgung

Entsorgen Sie das Gerät am Ende seiner Lebensdauer gemäß den geltenden gesetzlichen Bestimmungen und Vorschriften. Bitte beachten Sie hierzu die im Lieferumfang des Artikels separat beiliegenden Informationen.

#### <span id="page-6-3"></span>5.3. Notizen

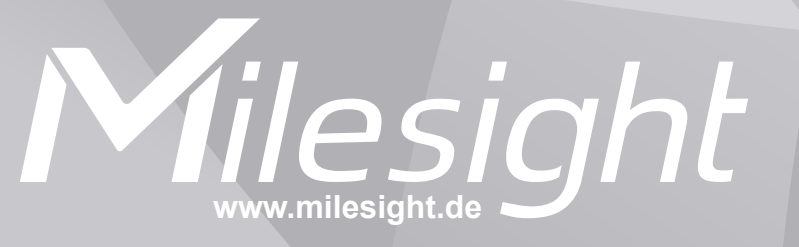

**Distribution und Copyright: FRS GmbH & Co. KG www.frs-online.de**